## **GENERAL ELECTION SAMPLE BALLOTS FIND ON COUNTY WEBSITE!!!**

Go to Fremont County Government website: [www.fremontcountywy.gov](http://www.fremontcountywy.gov/)  Click on *Maps & GIS* Click on *Mapserver* Click on *Accept terms and conditions*

In the Search Box type your residential address. *Example: 555 Sample (no Rd or St) Ex:* 

You will get the search results. (If nothing comes up as a match, use the name that is listed on your property to search).

Lander 1-2

When you find the correct address associated with your name then click on the tab *Map It*  $MapIt$ The map will now show your address up close.

Up in the Right Hand top Corner of the screen, click on the *Layers Tab* 

Go down the list and click on the box beside *Voter Precincts.*  Go back to the upper left side of the screen.

Click on the 4th tab from the left (the *"I" icon)* 

Now click in the middle of your property on the map Back to the Right Hand top Corner of the screen.

Your precinct is listed as well as each of the party ballot styles that are available for your precinct.

 $\boldsymbol{\theta}$ 

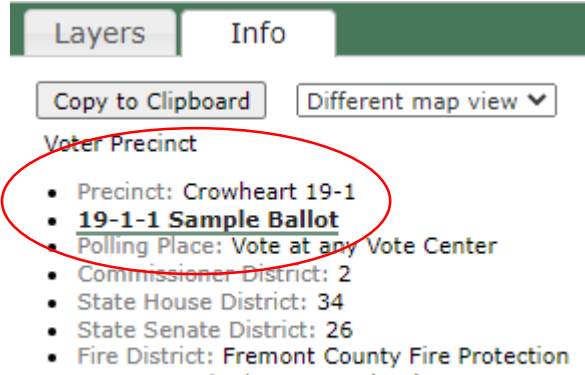

- Cemetery District: Mountain View
- Conservation District: Dubois-Crowheart

If you wish to print—be sure to use legal paper to get all races.

Layers Info □ Voter Precincts

450 N 2nd